## I-WIC: Documenting Adjunctive Eligibility

WIC extends adjunctive eligibility to applicants who are certified as eligible to receive Temporary Aid to Needy Families (TANF), Medicaid (Federal- Title XIX) and Supplemental Nutrition Assistance Program (SNAP). If a participant is found to be adjunctively eligible, follow the steps below for documenting in IWIC.

## Step 1: Complete the Adjunctive Eligibility Section

Use the checkboxes at the top of the Adjunctive Eligibility grid and indicate **Household Not Participating in any programs** or **Household Not Participating -By Program**, the system will automatically place a NO in the REP (reported) column for those programs checked.

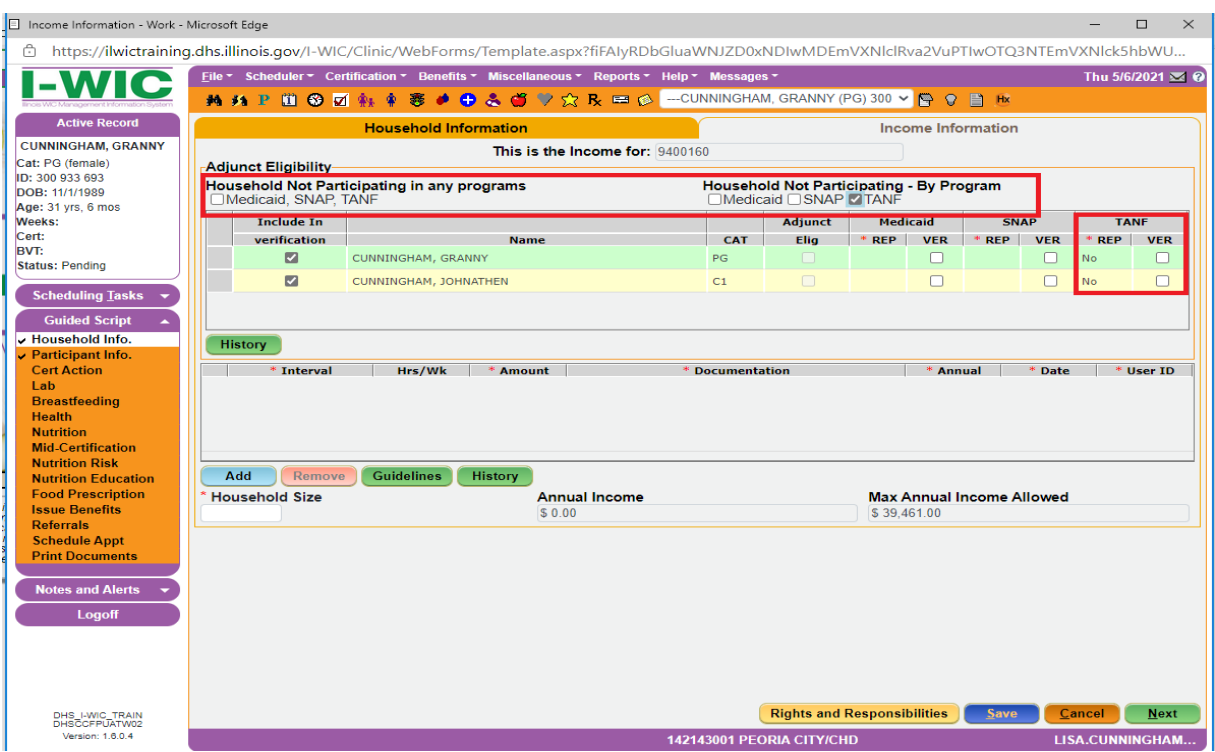

Complete the REP and VER columns for everyone in the Household who has a checkmark in the **Include in Verification** column. Select YES in the **REP** column for the programs in which participant(s) is participating and select **one** of those programs to verify by clicking on the checkbox in the **VER** column. Alternately, for the program you are verifying, clicking the checkbox in the **VER** column, and completing the pop-up, the system will automatically autofill the **REP** column for that program with YES.

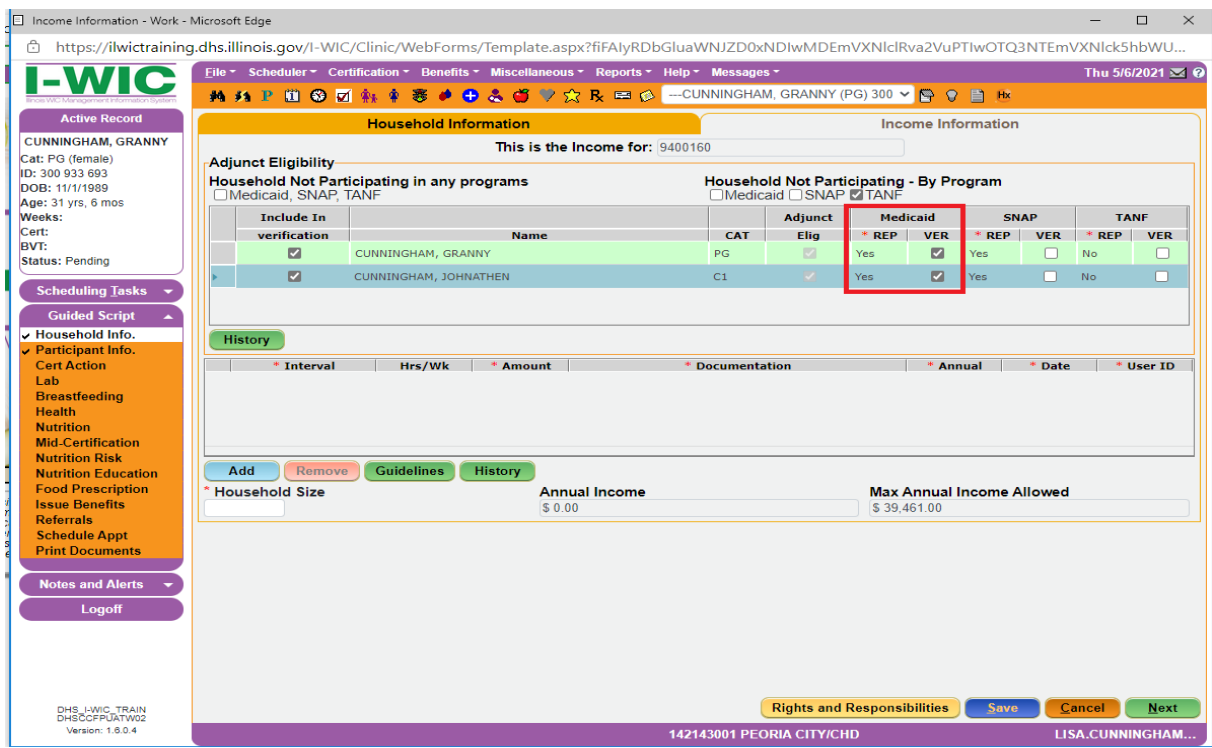

If there are any blanks in the REP column for any participant who has a checkmark in the Include in Verification column, you will receive the following error when saving the screen.

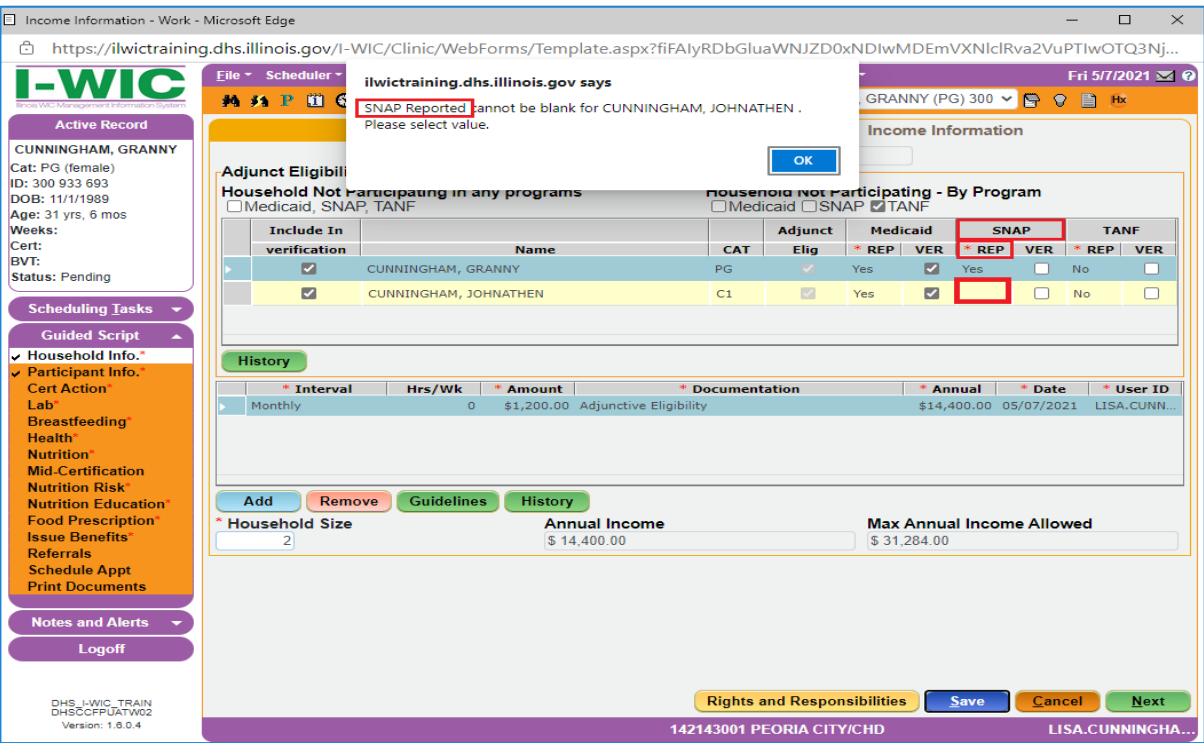

Step 2: Complete the Income Information Grid

Select the appropriate Interval choice in the **Interval** column, obtain a verbal income and enter this information in the **Amount** column. Choose *Adjunctive Eligibility* in the **Documentation** column. Enter the **Household Size** and **SAVE**. In the rare instance, when one of the household's members is not eligible for adjunctive eligibility nor meets the policy for conferring eligibility, complete the Income grid following Traditional Income screening policy.